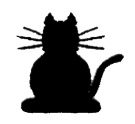

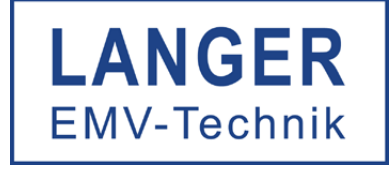

# **IC TEST SYSTEM**

# Hochspannungsversorgung BPS 203 für ESD-Probes

Bedienungsanleitung

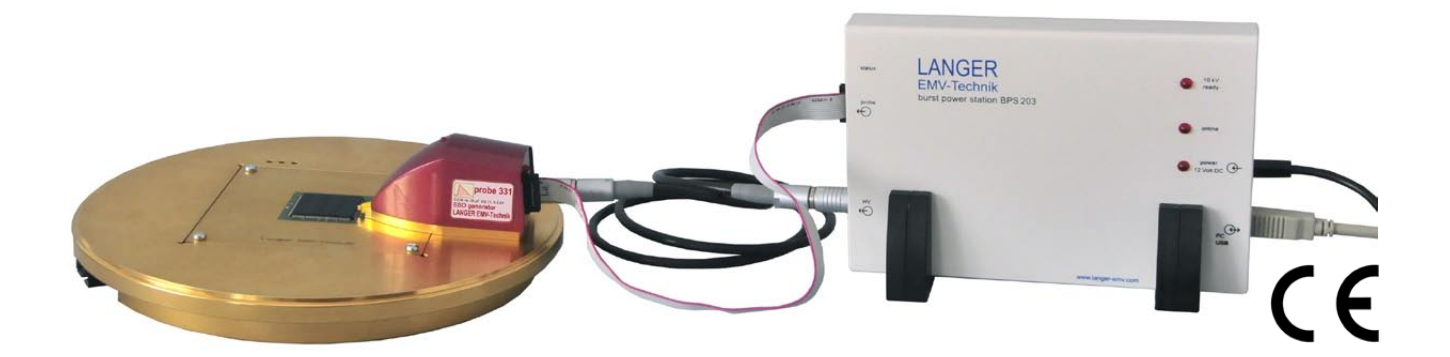

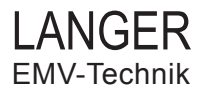

# Inhalt

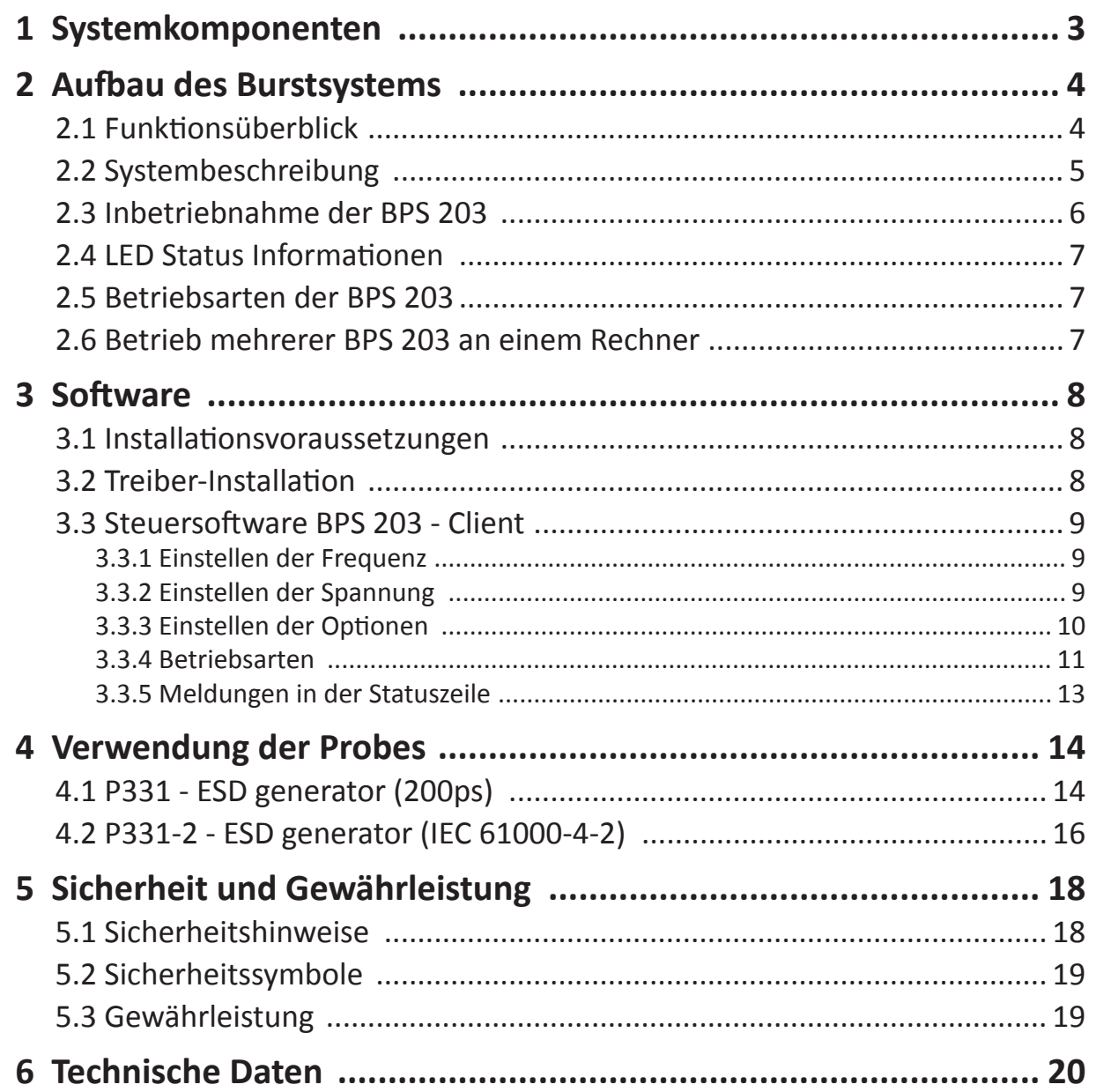

Es ist nicht erlaubt, ohne die schriftliche Zustimmung der Langer EMV-Technik GmbH dieses Dokument oder Teile davon zu kopieren, zu vervielfältigen oder elektronisch zu verarbeiten. Die Geschäftsführung der Langer EMV-Technik GmbH übernimmt keine Verbindlichkeiten für Schäden welche aus der Nutzung dieser gedruckten Informationen resultieren.

# **1 Systemkomponenten**

# **1. Hardware**

Hochspannungsversorgung BPS 203

12 V Versorgungsnetzteil

USB-Kabel

Steuerkabel

Hochspannungskabel (HV-Kabel)

Dokumentation und Bedienungsanleitung

Aufbewahrungskoffer

# **2. Verfügbare Probes**

P331 ESD generator (200 ps)

P331-2 ESD generator (IEC 61000-4-2)

P1202 ESD H-field injection probe (200 ps)

P1202-2 ESD H-field injection probe (IEC 61000-4-2)

P1302 ESD E-field injection probe (200 ps)

# **3. Software**

BPS203-Client

Treiber für Windows

# **4. Aufbewahrungskoffer**

# **2 Aufbau des Burstsystems**

#### **2.1 Funktionsüberblick**

Die BPS 203 kann nur mit einer Probe der Langer EMV-Technik GmbH verwendet werden. Zur Einkopplung von ESD-Pulsen stehen verschiedene Probes zur Verfügung. Die Dimensionierung der Probes orientiert sich an den Mechanismen der ESD-Einkopplung in elektronische Baugruppen. Versorgt und gesteuert werden die Probes von der BPS 203. Bild 1 zeigt das Zusammenspiel der einzelnen Komponenten in einem möglichen Messaufbau.

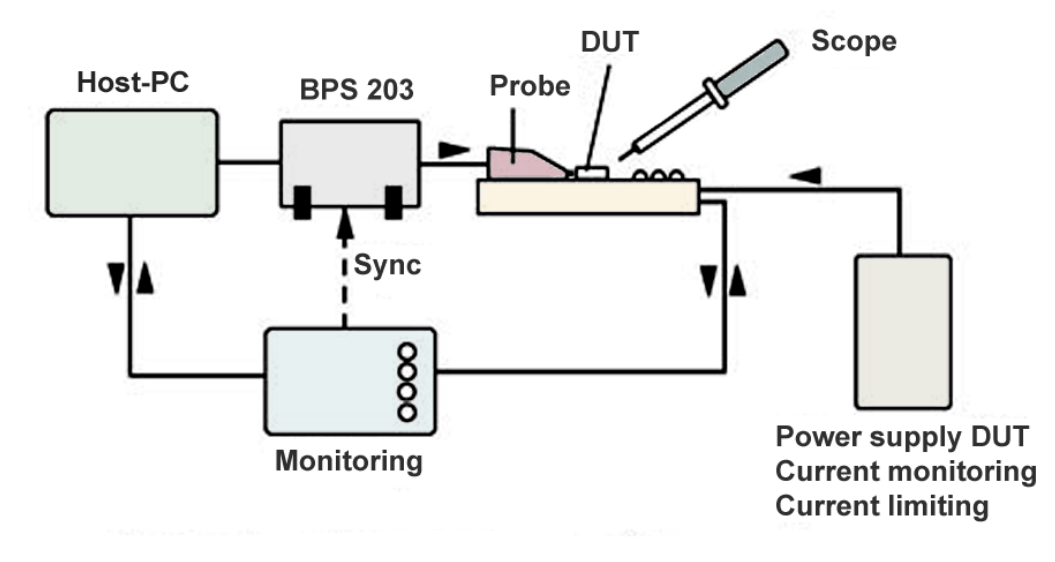

Bild 1 – Komponenten eines möglichen Messaufbaus

Das zu testende Bauelement (DUT) wird auf einer GND-Plane (nicht im Lieferumfang) befestigt, über welche es versorgt, gesteuert und überwacht werden kann. Für eine optimale Masseverbindung wird die Probe auf die GND-Plane aufgesetzt und an das zu testende Bauelement geführt. Die Probe wird von der BPS 203 mit der erforderlichen Hochspannung versorgt und gesteuert. Die Steuerung der BPS 203 erfolgt mit einem PC und der entsprechenden Steuersoftware BPS 203-Client. Die Steuersoftware bietet folgende Funktionalitäten:

- Automatische Erkennung der an die BPS 203 angeschlossenen Probe
- Setzen der Wiederholfrequenz
- Setzen der Hochspannung
- Setzen der Polarität
- Erzeugung alternierender ESD-Pulse
- Erzeugung einer definierten Anzahl von ESD-Pulsen

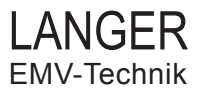

#### **2.2 Systembeschreibung**

Die BPS 203 dient als Hochspannungsversorgung und Steuereinheit für die verschiedenen ESD-Probes. Am Beispiel mit dem ESD generator P331 werden die Komponenten des Messplatzes nach Bild 1 aufgebaut. Die GND-Plane GND 25 und zugehörige Adapter gehören nicht zum Lieferumfang. Die Steuerung des Messsystems erfolgt mittels PC über eine USB-Schnittstelle und die Software BPS 203-Client (nicht im Bild dargestellt). Die Hochspannung (bis 9,5 kV) wird in der BPS 203 erzeugt und über das HV-Kabel an die Probe übertragen. Über das Steuerkabel wird die jeweils angeschlossene Probe von der BPS 203 gesteuert.

#### **Achtung!**

Die BPS 203 funktioniert NUR in Verbindung mit den verschiedenen ESD-Probes der Langer EMV-Technik GmbH. Der ESD-Puls wird in den angeschlossenen Probes aus der Hochspannung erzugt.

Für das System stehen folgende Probes zur Auswahl:

- 1.P331 und P331-2: Die Probe P331 ist zum Einspeisen steilflankiger ESD-Impulse in Interface-Koppelnetzwerke vorgesehen (Ethernet, LVDS, USB, ...). Die Einkopplung kann auch direkt in die Pins eines ICs erfolgen. Der IC kann bei direkter Einkopplung in die Pins zerstört werden! Bild 1 zeigt den Aufbau eines Messplatzes mit der Probe P331.
- 2. P1202 und P1202-2: Die Probe P1202 und P1202-2 dient der Erzeugung von ESD-Magnetfeld
- 3. P1301: Die Probe P1301 dient der Erzeugung von ESD-E-Feld

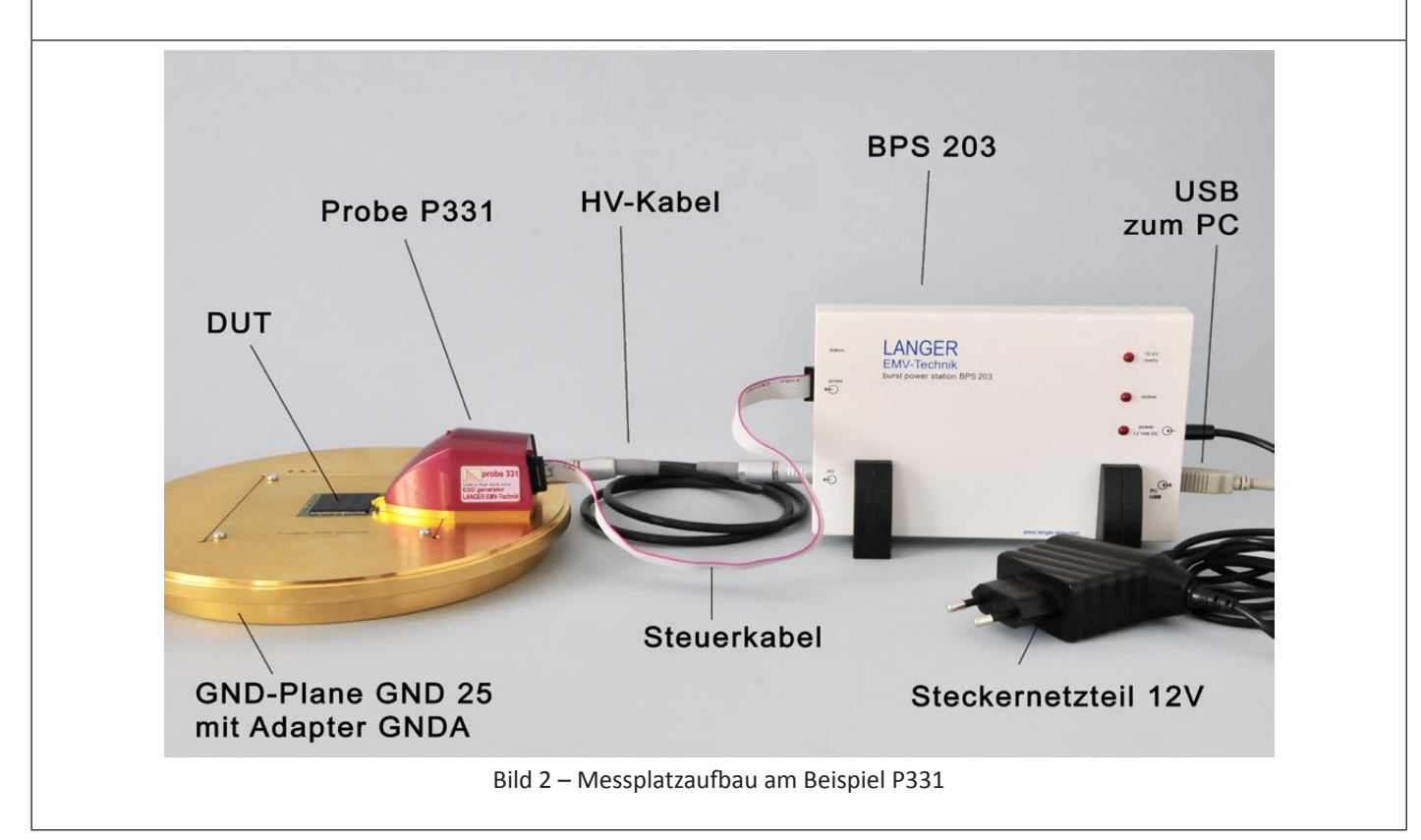

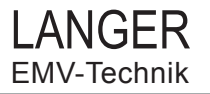

# **2.3 Inbetriebnahme der BPS 203** Die Inbetriebnahme der BPS 203 erfolgt in den folgenden Schritten 1. Anschluss des 12 V Steckernetzteils an den Eingang **Power 12 V DC** der BPS 203 (Bild 3).  $\frac{1}{2}$  of Dc  $\Theta$ 2.  $\Omega$ Anschluss des USB-Kabels an den Eingang **PC USB** der BPS 203 sowie den PC. **Bild 3-Anschluss für Netzteil und USB** 3. Verbinden von Probe und BPS 203 LANGER EMV-Technik<br>EMV-Technik mittels HV-Kabel (Bild 4).  $\tilde{\Theta}$ 4. Verbinden von Probe und BPS 203 mittels Steuerkabel. Bild 4 – Verbinden BPS 203 mit Probe 5. Kontaktierung des **DUT** mit der Probe (Bild 5). probe 331-2 IEC 61 000-4-2 0.7/50 ns, 150 pF, 330 Ω, 9.5 kV<br>ESD generator<br>LANGER EMV-Technik Bild 5 - Kontaktieren des DUT

6. Installation des Treibers und Start der Software BPS203-Client wie im Abschnitt Software beschrieben.

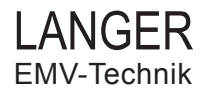

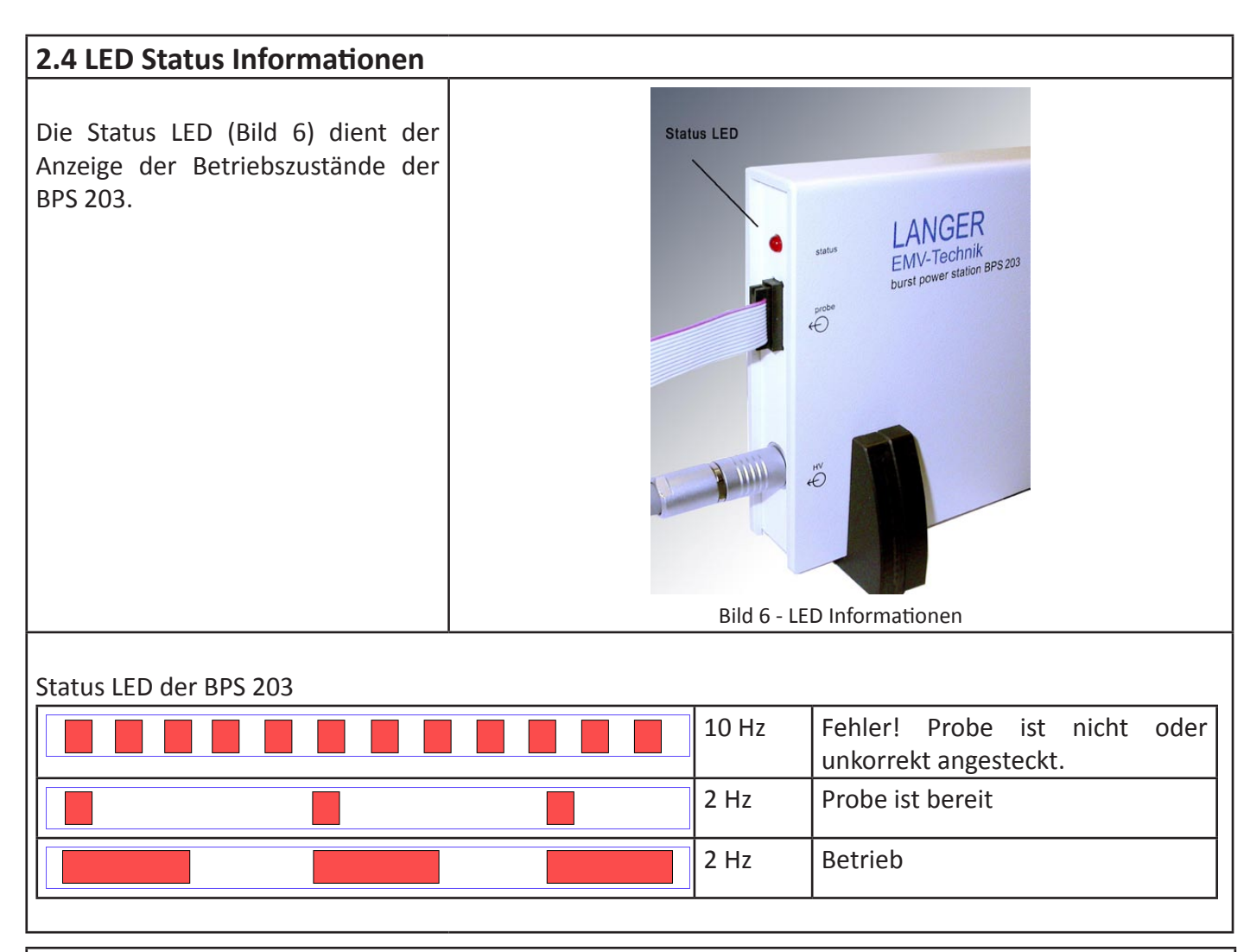

### **2.5 Betriebsarten der BPS 203**

Die BPS 203 kann in Verbindung mit einer Probe die folgenden Arten von ESD-Pulsen erzeugen:

- Einzelimpuls
- Dauerburstimpulse
- Definierte Impulsfolge

### **2.6 Betrieb mehrerer BPS 203 an einem Rechner**

Mehrere BPS 203 können an einem Rechner betrieben werden. Hierzu werden die BPS 203 wie im Abschnitt *Inbetriebnahme der BPS 203* beschrieben jeweils an einen eigenen USB-Port des Rechners angeschlossen. Danach wird der BPS203-Client so oft gestartet, wie BPS 203 an den Rechner angeschlossen sind und verwendet werden sollen. Nun wird in jeder dieser BPS 203-Client Instanzen der USB-Port für die jeweilige BPS 203 eingestellt.

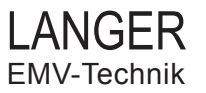

## **3 Software**

#### **3.1 Installationsvoraussetzungen**

- Betriebssystem: ab Windows XP
- USB-Anschluss: 1.x oder höher
- CD/DVD-Laufwerk

#### **3.2 Treiber-Installation**

Für die Installation des Geräte-Treibers sind Administrator-Rechte auf dem PC notwendig. Vorgehensweise für die Installation des Geräte-Treibers von der mitgelieferten CD:

- 1. Die BPS 203 wird mit dem Steckernetzteil verbunden. An der BPS 203 leuchtet die LED **Power** kontinuierlich während die LED **Status** blinkt.
- 2. Mit dem USB-Kabel wird die BPS 203 mit dem PC verbunden.
- 3. Nachdem das Betriebsystem die "Neue Hardware gefunden" hat, wird die CD als Quelle für die erforderlichen Geräte-Treiber angegeben und der Installationsvorgang fortgesetzt.

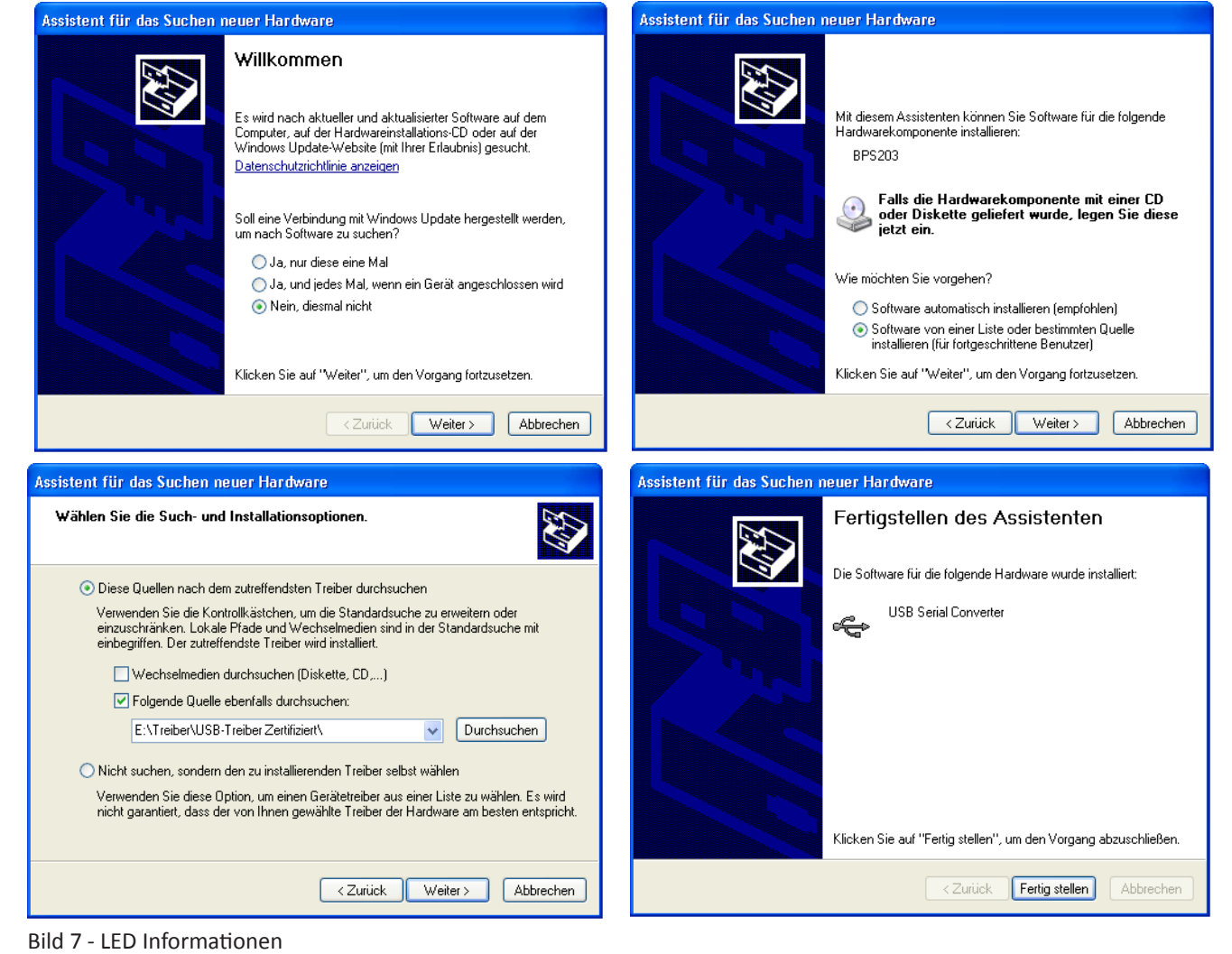

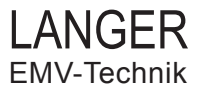

#### **3.3 Steuersoftware BPS 203 - Client**

Zur Steuerung der BPS 203 dient die auf der CD mitgelieferte Software **BPS203\_Client.exe**. Diese kann direkt von der CD oder von anderen Datenträgern gestartet werden. Eine Installation ist nicht notwendig.

#### **3.3.1 Einstellen der Frequenz**

Die Frequenz der ESD-Pulse kann im Abschnitt **Burst Frequency** der Bedienoberfläche (Bild 8) im Bereich von 0,1 Hz bis 10 Hz eingestellt werden. Der nutzbare Frequenzbereich wird automatisch an die jeweils angeschlossene Probe angepasst. Während mit dem Slider eine grobe Frequenzeingabe erfolgt, kann mittels der SpinButtons eine Feineinstellung vorgenommen werden.

Das Einstellen der Burstfrequenz ist im ungestarteten Zustand der BPS203 sowie in den Betriebsarten *Dauerburstimpulse* und *Definierte Anzahl von Impulsen* jederzeit möglich.

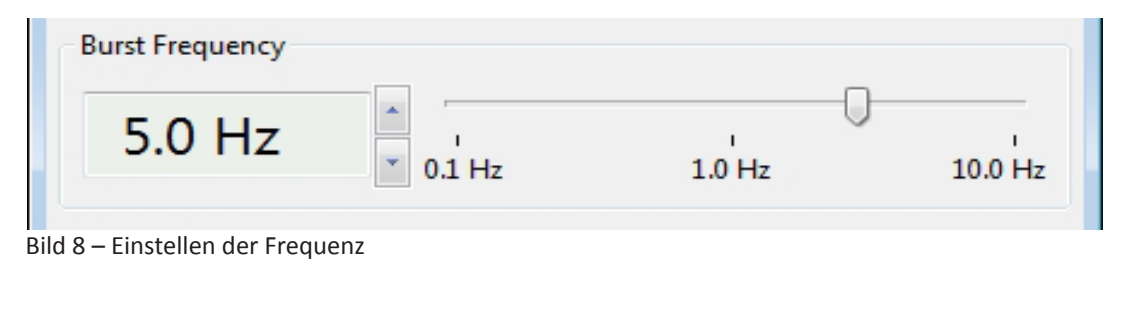

#### **3.3.2 Einstellen der Spannung**

Die Spannung der ESD-Pulse kann im Abschnitt **Burst Level** der Bedienoberfläche (Bild 9) im Bereich von 0,1 kV bis 9,5 kV eingestellt werden. Der nutzbare Spannungsbereich wird automatisch an die jeweils angeschlossene Probe angepasst. Während mit dem Slider eine grobe Spanungseingabe erfolgt, kann mittels der SpinButtons eine Feineinstellung vorgenommen werden.

Das Einstellen der Spannung ist im ungestarteten Zustand der BPS 203 sowie in den Betriebsarten *Dauerburstimpulse, Definierte Anzahl von Impulsen* jederzeit möglich.

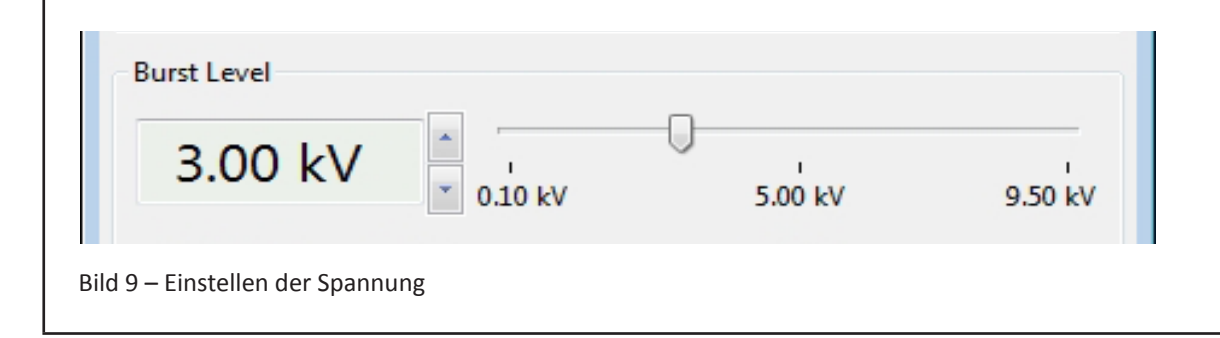

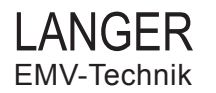

#### **3.3.3 Einstellen der Optionen**

Im Abschnitt **Burst Options** der Bedienoberfläche (Bild 10) lassen sich weitere Eigenschaften der zu erzeugenden ESD-Pulse einstellen.

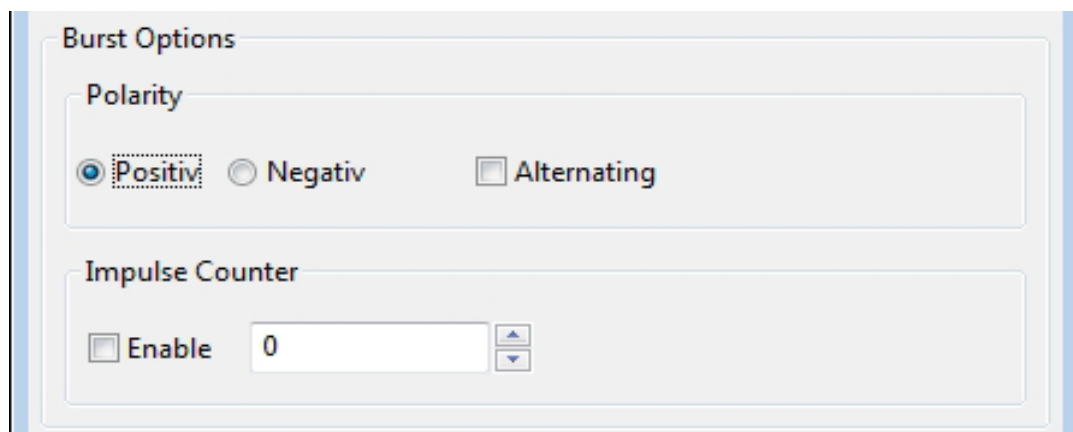

Bild 10– Einstellen der Optionen

Polarität

Die Polarität der Pulse kann im Auswahlfeld auf **Positiv** oder **Negativ** eingestellt werden. Durch Aktivierung der Option **Alternating** wechselt die Polarität der Pulse automatisch nach jedem erzeugten Puls. Dabei entspricht die Polarität des ersten Pulses der eingestellten Polarität.

Die Änderung der Polarität ist nur bei nicht gestarteter BPS 203 möglich.

Definierte Pulsfolge

Für eine Pulsfolge mit fester Pulsanzahl kann die Option **Impulse Counter** mit der Checkbox **Enable** aktiviert werden. In das Eingabefeld wird die Pulsanzahl zwischen 1 und 1.000.000 eingetragen und **muss mit der Enter-Taste bestätigt** werden. Durch Betätigung der Taste **Start** wird die Pulsfolge gestartet.

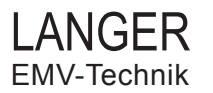

#### **3.3.4 Betriebsarten**

#### **Einzelpuls**

Durch Betätigung der Taste **Single** (Bild 11) erzeugt die BPS 203 einen einzelnen Puls mit der eingestellten Spannung und Polarität. Die LED **Status** blinkt einmal. Ist die Option **Alternating** aktiviert, wechselt die Polarität der Pulse automatisch nach jeder Betätigung der Taste **Single**. Dabei entspricht die Polarität des ersten Pulses der eingestellten Polarität.

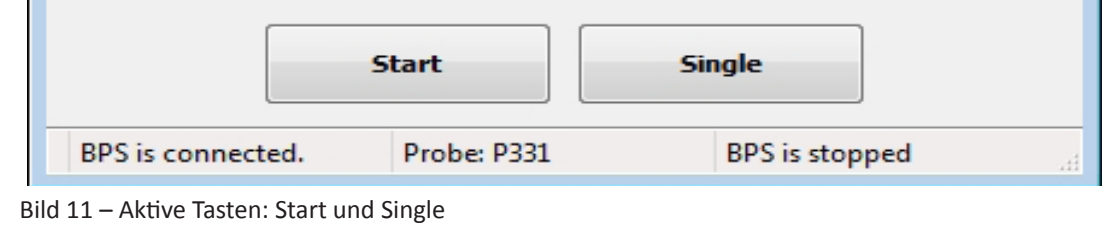

#### Dauerpulse

Ist die Option **Impulse Counter** nicht aktiviert, erzeugt die BPS 203 durch Betätigung der Taste **Start** (Bild 11) kontinuierliche ESD-Pulse mit der eingestellten Frequenz, Spannung und Polarität. Die LED **Status** blinkt während der Pulsausgabe kontinuierlich. In der Statuszeile des BPS203-Client erscheint die Statusmeldung *BPS is running*. Die Taste **Start** wird zur Taste **Stop** (Bild 12) und bricht bei Betätigung jederzeit die Pulserzeugung der BPS 203 ab. Ist die Option **Alternating** aktiviert, wechselt die Polarität der Pulse automatisch nach jedem erzeugten Puls. Dabei entspricht die Polarität des ersten Pulses der eingestellten Polarität. Die Frequenz und Spannung können während des Betriebs verändert werden.

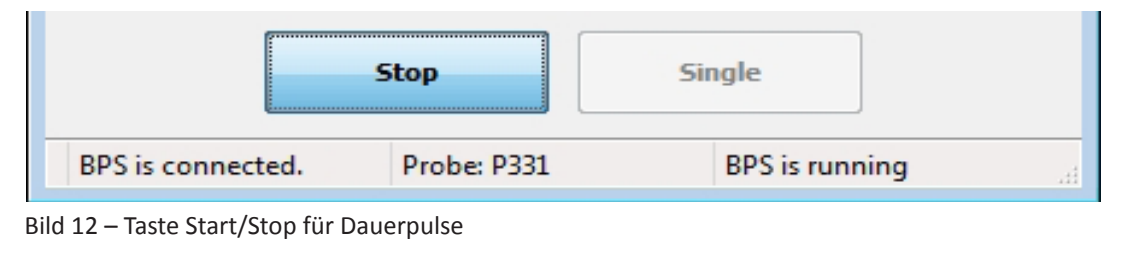

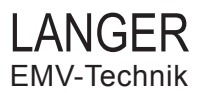

#### Definierte Pulsfolge

Ist die Option **Impulse Counter** aktiviert (Bild 13), erzeugt die BPS 203 durch Betätigung der Taste **Start** die eingetragene und mit Enter bestätigte Anzahl an ESD-Pulsen. Die LED **Status** blinkt während der Pulsausgabe kontinuierlich. In der Statuszeile des BPS 203-Client erscheint die Statusmeldung *BPS is running*. Die Taste **Start** wird zur Taste **Stop** (Bild 12) und bricht bei Betätigung jederzeit die ESD-Pulserzeugung der BPS 203 ab. Zur Kontrolle wird nach jedem erzeugten Puls der Wert der eingegebenen Pulsanzahl dekrementiert (Bild 14). Ist die Option **Alternating** aktiviert, wechselt die Polarität der Pulse automatisch nach jedem erzeugten Puls. Dabei entspricht die Polarität des ersten Pulses der eingestellten Polarität. Die Frequenz und Spannung können während des Betriebs verändert werden.

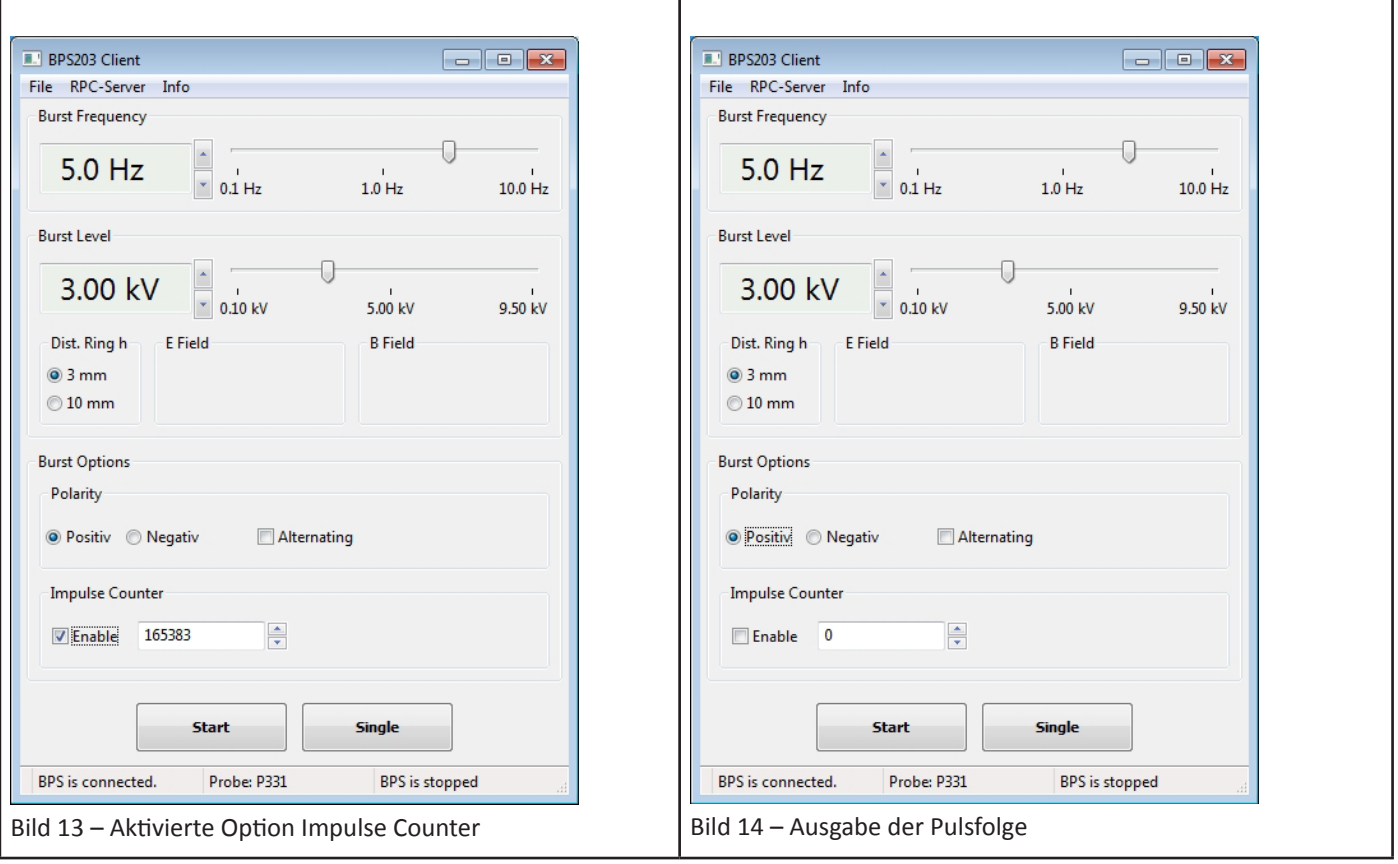

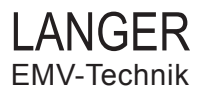

#### **3.3.5 Meldungen in der Statuszeile**

Die Statuszeile des BPS 203-Client ist dreigeteilt (Bild 15). Im linken Teil wird der Status der USB-Verbindung zur BPS 203 angezeigt. Der mittlere Teil ist der automatischen Probeerkennung zugeordnet und zeigt die aktuell angeschlossene Probe an. Der Betriebszustand der BPS 203 kann im rechten Teil der Statuszeile abgelesen werden.

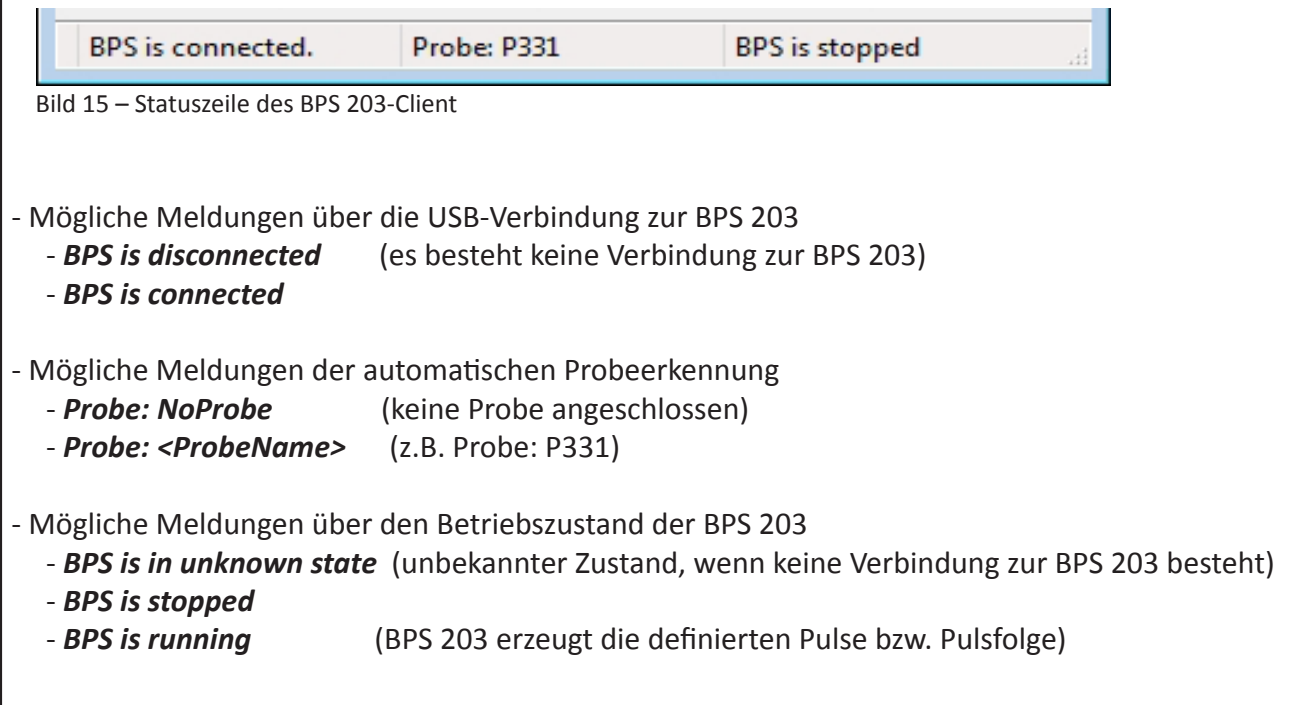

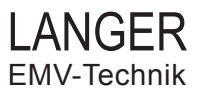

# **4 Verwendung der Probes**

#### **4.1 P331 - ESD generator (200 ps)**

Die Probe dient der Erzeugung von ESD-Pulsen mit hoher Flankensteilheit zur leitungsgebundenen ESD-Einkopplung. Der steilflankige 200 ps ESD-Puls wird in der Probe aus der Hochspannung erzeugt. Am Pinkontakt, dem HV-Ausgang der Probe, steht der ESD-Puls zur Verfügung.

**Die Probe 331 kann nur in Verbindung mit einer Steuerstation BPS 203 betrieben werden!**

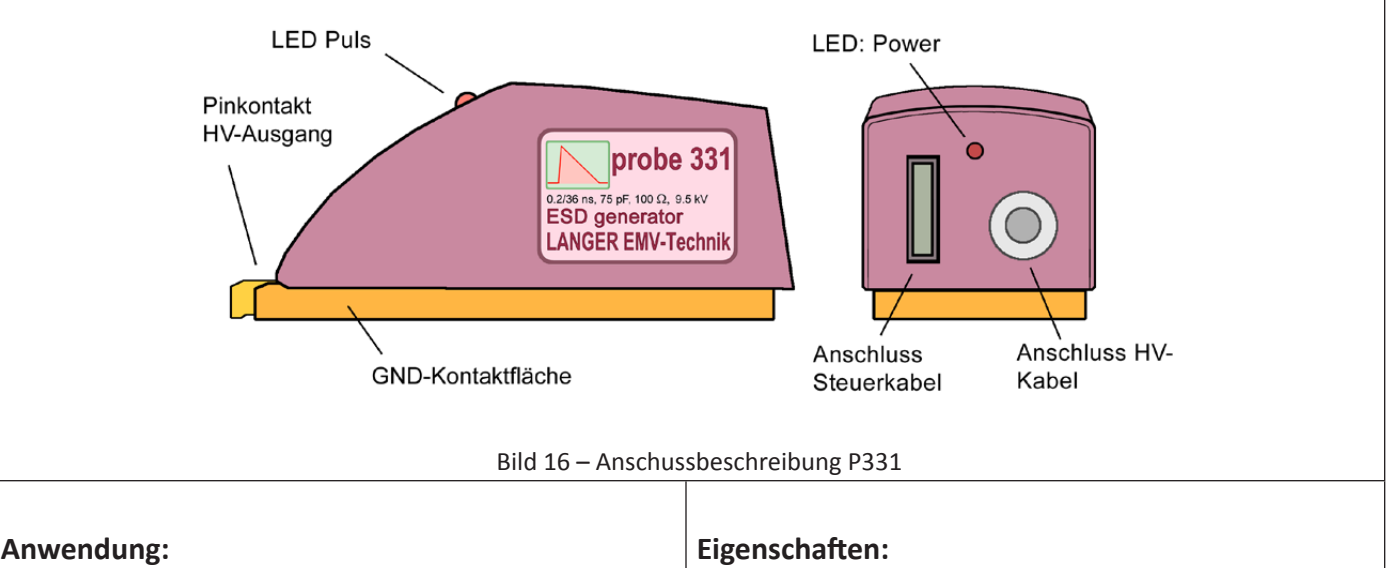

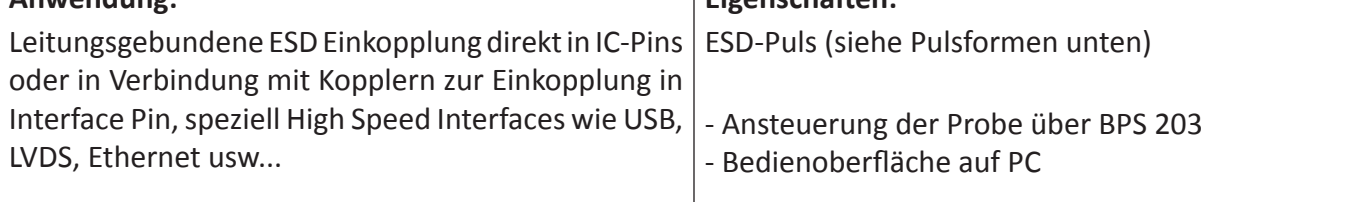

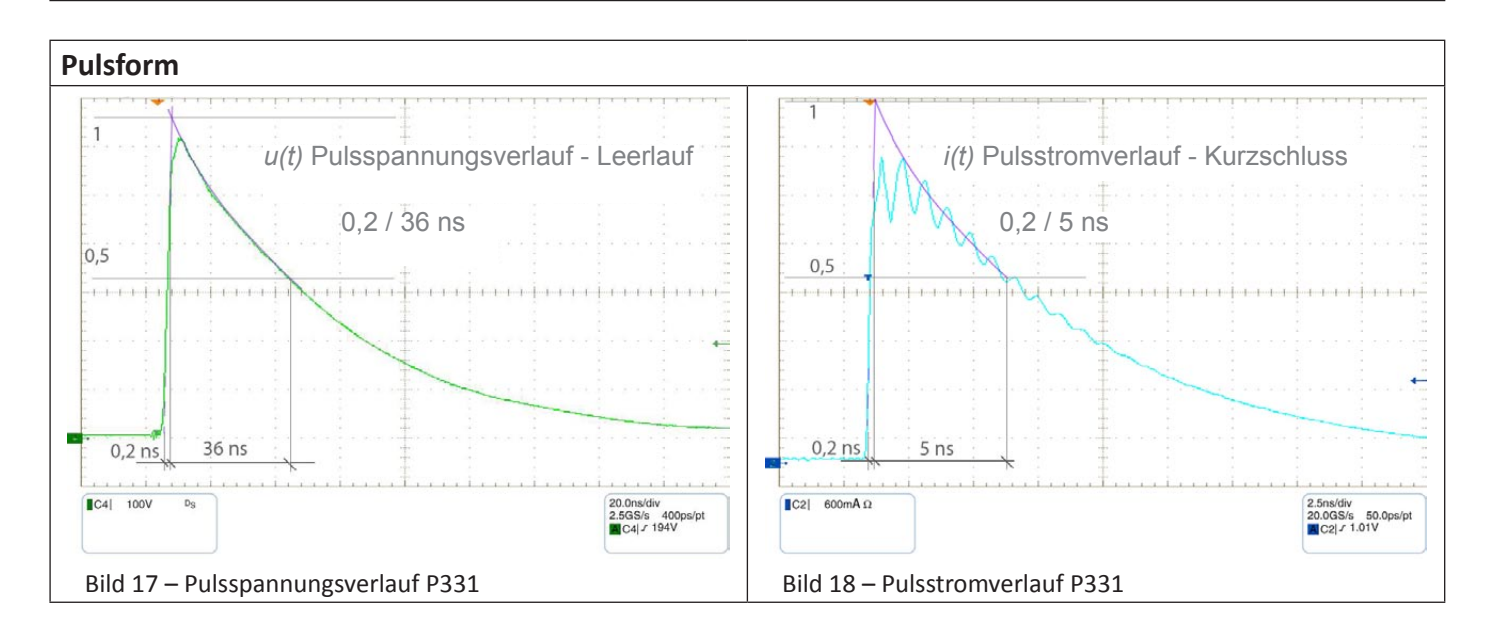

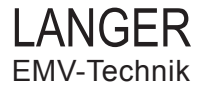

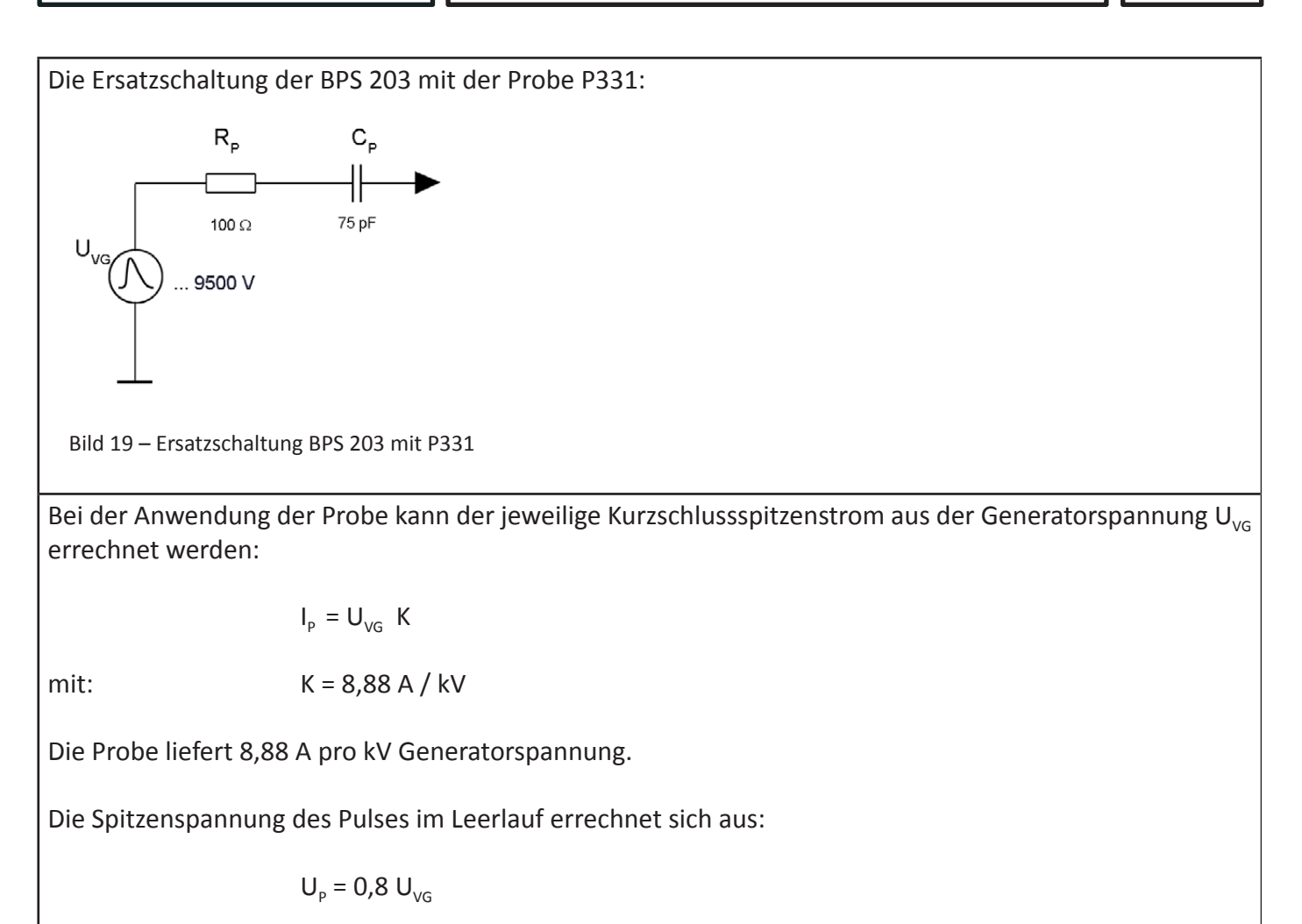

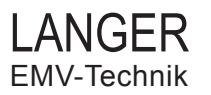

### **4.2 P331-2 - ESD generator (IEC 61000-4-2)**

Die Probe dient der Erzeugung von Norm-ESD-Pulsen nach IEC 61000-4-2 zur leitungsgebundenen ESD- Einkopplung. Der Norm-ESD-Puls wird in der Probe aus der Hochspannung erzeugt. Am Pinkontakt, dem HV-Ausgang der Probe, steht der ESD-Puls zur Verfügung.

#### **Die Probe 331-2 kann nur in Verbindung mit einer Steuerstation BPS 203 betrieben werden!**

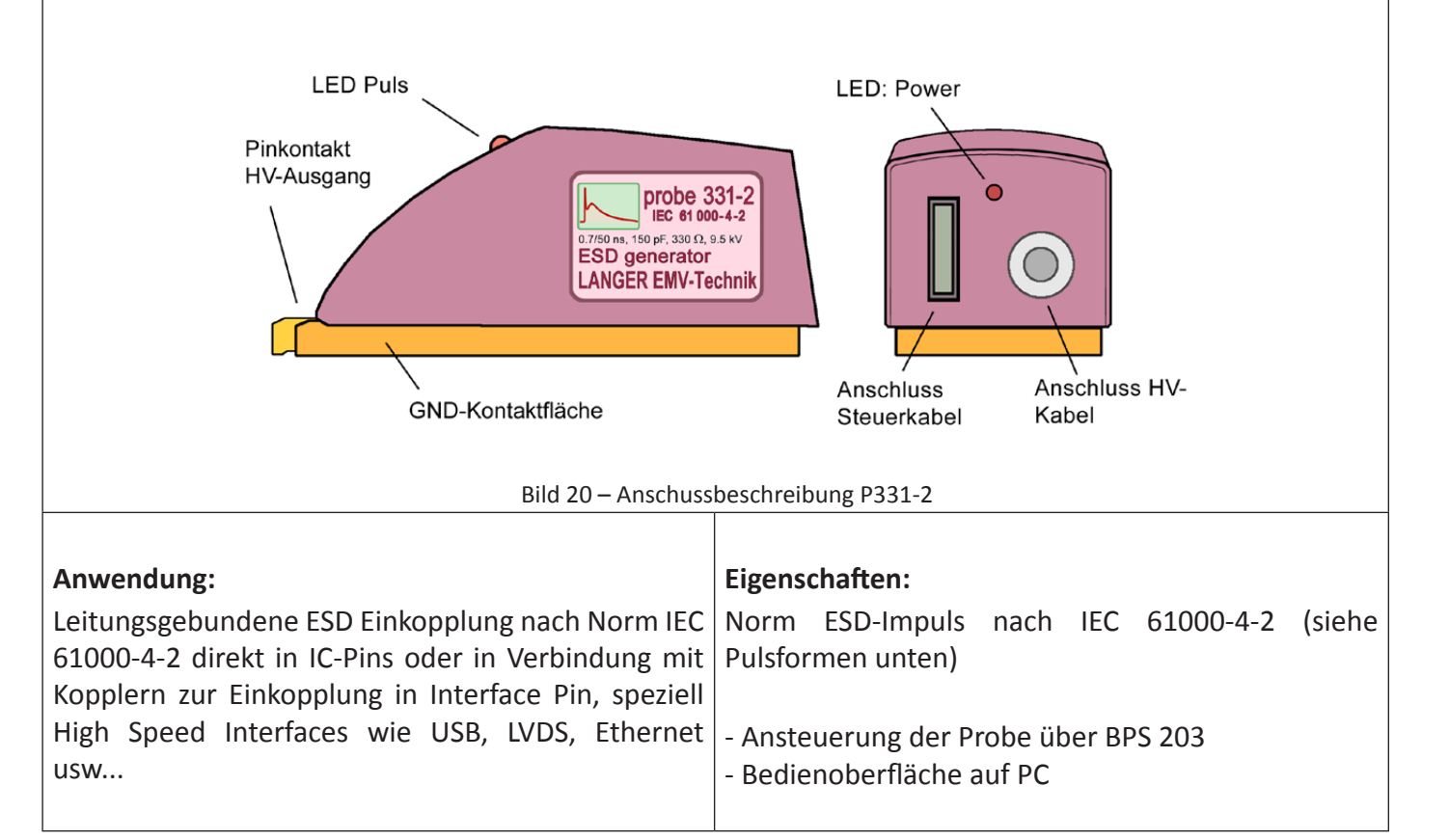

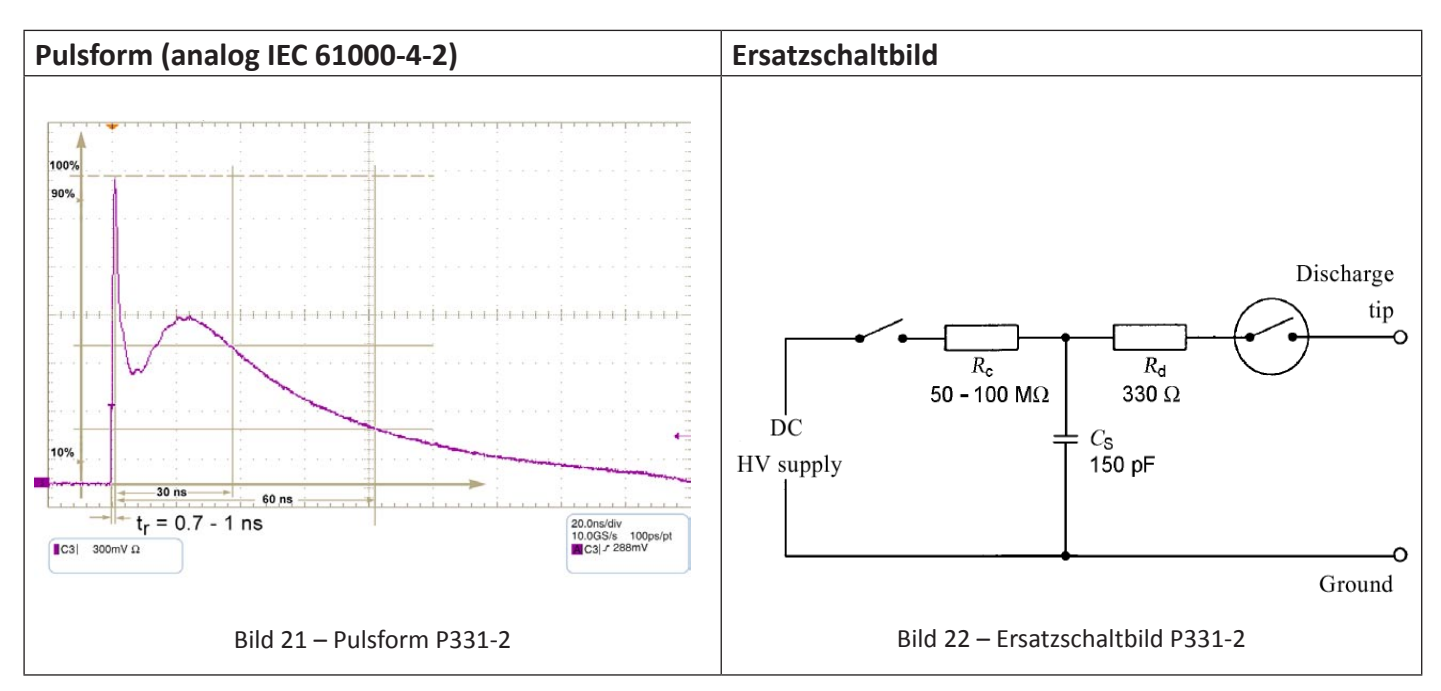

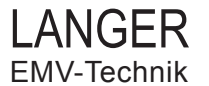

Bei der Anwendung der Probe kann der jeweilige Kurzschlussspitzenstrom aus der Generatorspannung U<sub>vG</sub> errechnet werden:

$$
I_{\rm p} = U_{\rm \nu G} \, \text{K}
$$

mit: K = 3,9 A / kV

Die Probe liefert 3,9 A pro kV Generatorspannung.

Die Spitzenspannung des Pulses im Leerlauf errechnet sich aus:

 $U_p = 0.8 U_{VG}$ 

#### **Hinweis:**

Die Impulsform ist nur gewährleistet, wenn die Probe P331-2 mit einer *Mindestspannung von 200 Volt* betrieben wird.

# **5 Sicherheit und Gewährleistung**

Dieses Produkt richtet sich nach den Anforderungen der folgenden Bestimmungen der europäischen Union: 2004/108/EG (EMV-Richtlinie) und 2006/95/EG (Niederspannungsrichtline)

#### **5.1 Sicherheitshinweise**

Wenn Sie ein Produkt der LANGER EMV-Technik nutzen, bitte beachten Sie die folgenden Sicherheitshinweise, um sich selbst gegen elektrischen Schlag oder das Risiko einer Verletzung zu schützen:

- Lesen und befolgen Sie die Bedienungsanleitung und bewahren Sie diese für die spätere Nutzung an einem sicheren Ort auf.
- Die Anwendung des Gerätes ist von auf dem Gebiet der EMV sachkundigen und für diese Arbeiten unter Einfluss von Störspannungen und Burstfeldern (elektrisch und magnetisch) geeignetem Personal auszuführen. Auszuschließende Personen sind z.B. Träger von Herzschrittmachern.
- Befolgen Sie die Sicherheitshinweise und Warnungen auf dem Produkt.
- Machen Sie vor der Nutzung eines Produktes der LANGER EMV-Technik eine Sichtprüfung.
- Lassen Sie nicht ein Produkt der Langer EMV-Technik während der Funktion unüberwacht.
- Lesen Sie die Erläuterungen der Symbole auf dem Produkt in der Bedienungsanleitung.
- Das Produkt der LANGER EMV-Technik darf nur für Anwendungen genutzt werden, für die es vorgesehen ist. Jede andere Nutzung ist nicht erlaubt.
- Schalten Sie das Produkt der LANGER EMV-Technik nicht ein, bevor es nicht komplett aufgebaut ist.
- Beschädigte Verbindungskabel sind sehr gefährlich!
- **Achtung:**

**Beim Betrieb des Produktes der LANGER EMV-Technik insbesondere in Verbindung mit einem Prüfaufbau können funktionsbedingt Nahfelder und Störaussendung entstehen. Aufgabe des Anwenders ist es, Maßnahmen zu treffen, damit Produkte, die außerhalb der betrieblichen EMV-Umgebung installiert sind, in ihrer bestimmungsgemäßen Funktion nicht beeinträchtigt werden (insbesondere durch Störaussendung).** 

#### - **Achtung: Für die Zerstörung von Prüflingen kann keine Haftung übernommen werden!**

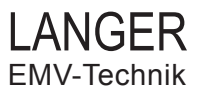

#### BPS 203 5 Sicherheit und Gewährleistung

#### **5.2 Sicherheitssymbole**

Dieses Symbol im Zusammenhang mit einem anderen Symbol, Endgerät oder Betriebsgerät zeigt dem Anwender den Verweis zur Erklärung in der Bedienungsanleitung um Verletzungen oder Schaden mit dem Produkt der LANGER EMV-Technik zu vermeiden.

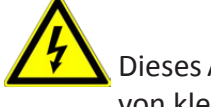

Dieses ACHTUNG Symbol zeigt eine potentiell gefährliche Situation an, welche durch das Ignorieren von kleinen Beschädigungen am Produkt der LANGER EMV-Technik resultiert.

#### **5.3 Gewährleistung**

Wir werden jeden Fehler aufgrund fehlerhaften Materials oder fehlerhafter Herstellung während der gesetzlichen Gewährleistungsfrist beheben, entweder durch Reparatur oder mit der Lieferung von Ersatzteilen. Die Gewährleistungsfrist ist Gegenstand des zutreffenden Gesetzes in dem Land, in welchem das Produkt der LANGER EMV-Technik erworben wurde.

Die Gewährleistung gilt nur unter folgenden Bedingungen:

- Das Produkt der LANGER EMV-Technik wird sorgfältig behandelt.
- Der Bedienungsanleitung wird Folge geleistet.
- Es ist erforderlich, nur Orginalersatzteile zu verwenden.
- Externe Komponenten (Stromversorgung...) haben separate Gewährleistungsbedingungen welche auf den jeweiligen Hersteller zutreffen.

Die Gewährleistung verfällt, wenn:

- Reparaturversuche am Produkt der LANGER EMV-Technik gemacht wurden.
- das Produkt der LANGER EMV-Technik verändert wurde.
- das Produkt der LANGER EMV-Technik nicht korrekt verwendet wurde.

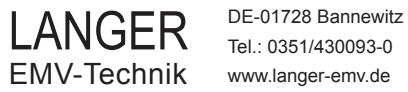

# BPS 203 6 Technische Daten

# **6 Technische Daten**

#### **BPS 203 - Burst Power Station**

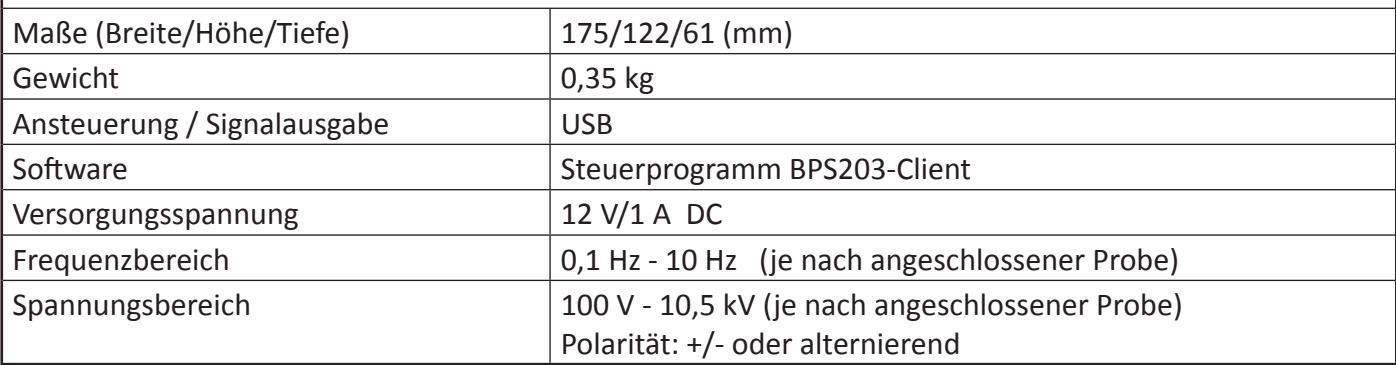

# **P331 - ESD generator (200 ps)** Maße (Breite/Höhe/Tiefe) 79/41/40 (mm) Gewicht 0,25 kg Frequenzbereich 0,1 Hz - 10 Hz Spannungsbereich 100 V - 9,5 kV Pulsform 0,2 / 36 ns Energiespeicherkapazität 75 pF Innenwiderstand  $\vert$  100  $\Omega$

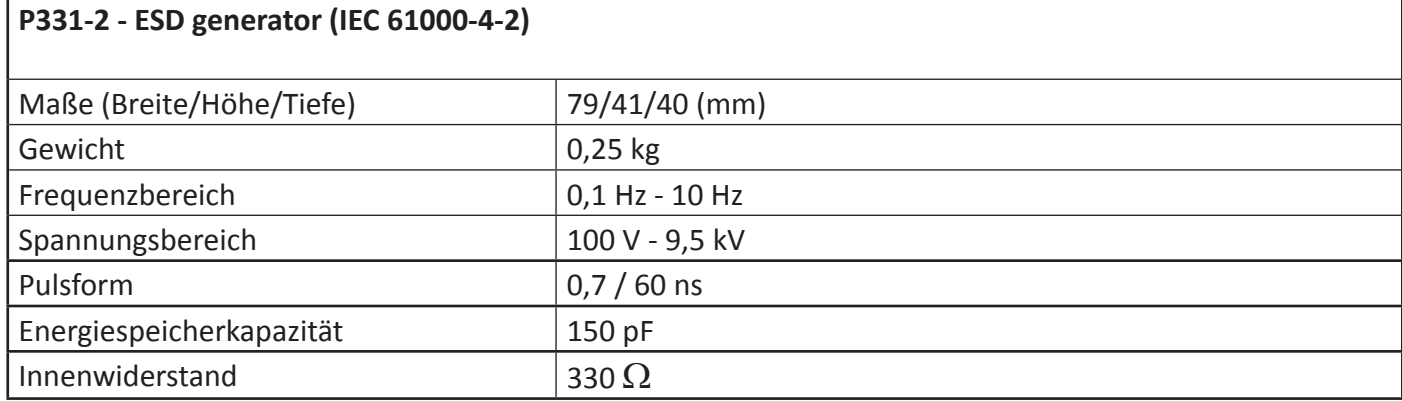